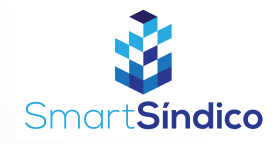

## Criar grupo do condomínio

Siga o passo-a-passo abaixo

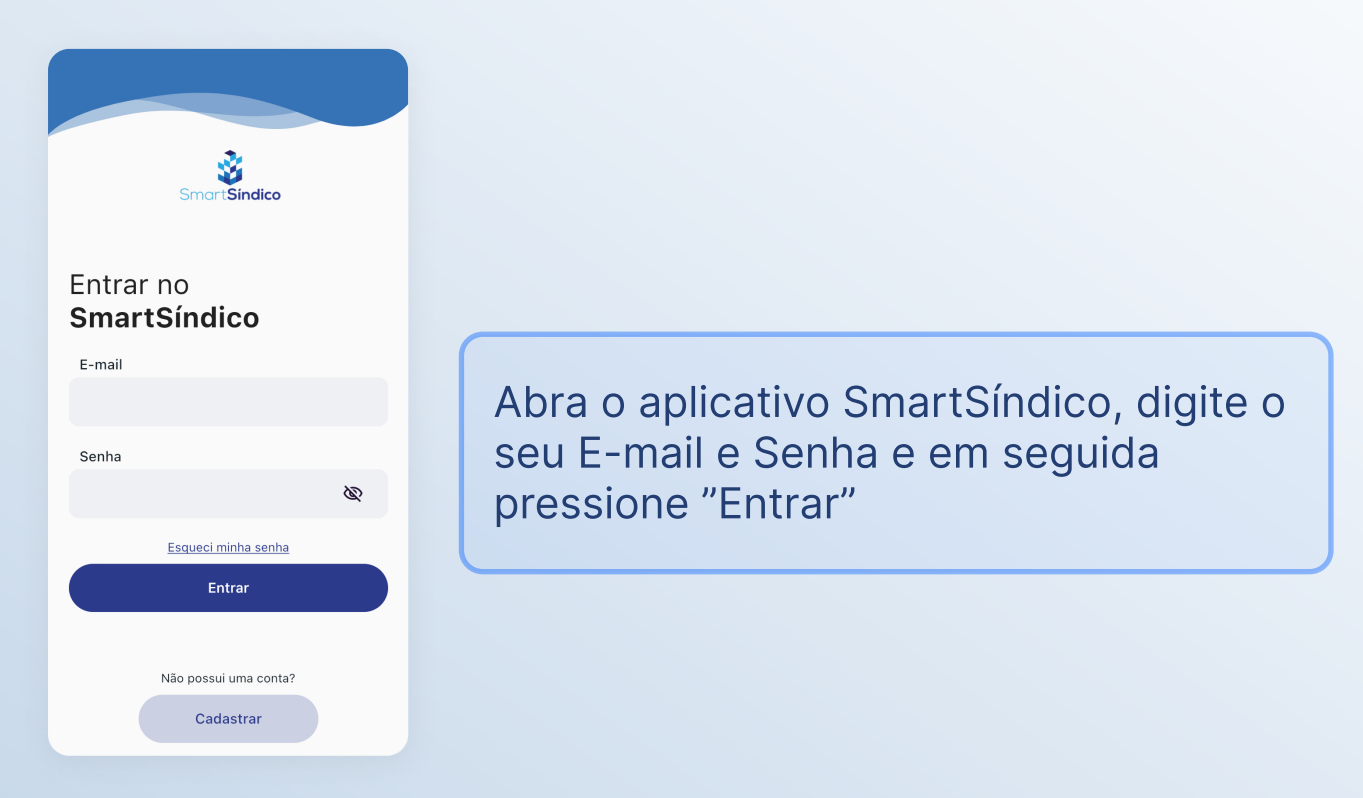

Clique no ícone de mensagens no topo da página

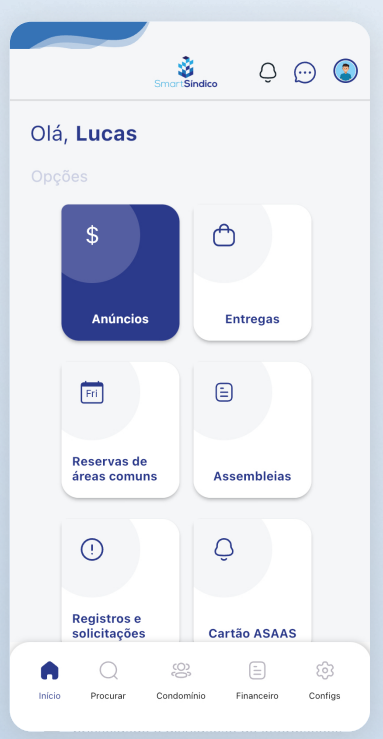

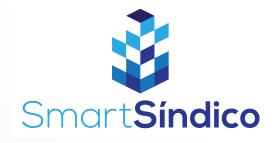

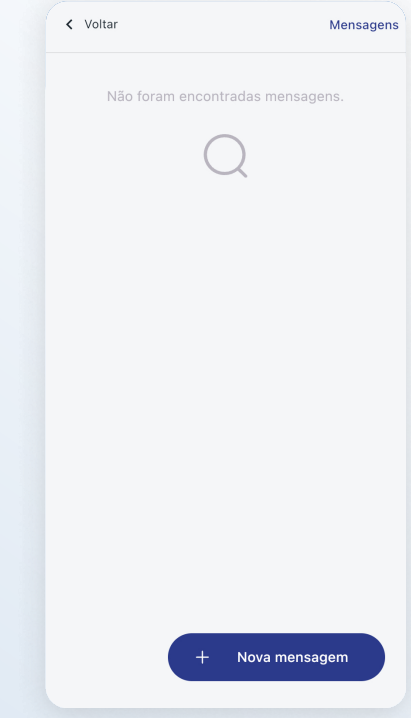

## Pressione o botão de "Nova mensagem" na parte inferior da página

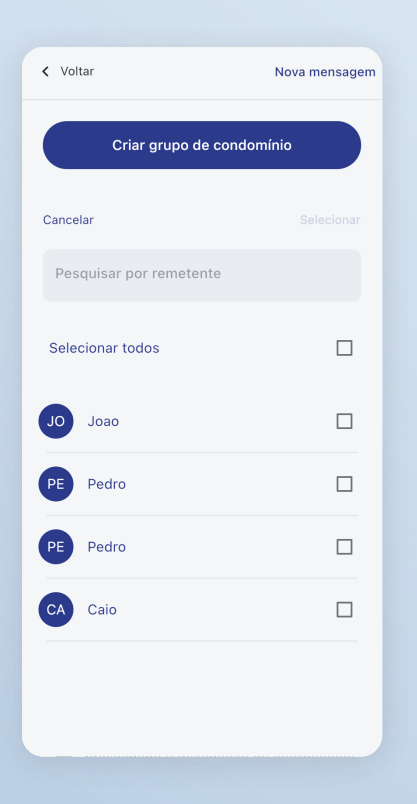

Clique no botão de "Criar grupo de condomínio" na parte superior da página

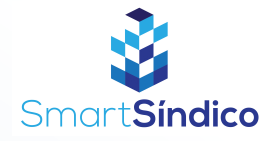

 $\rightarrow$ 

Enviar nova mensagem

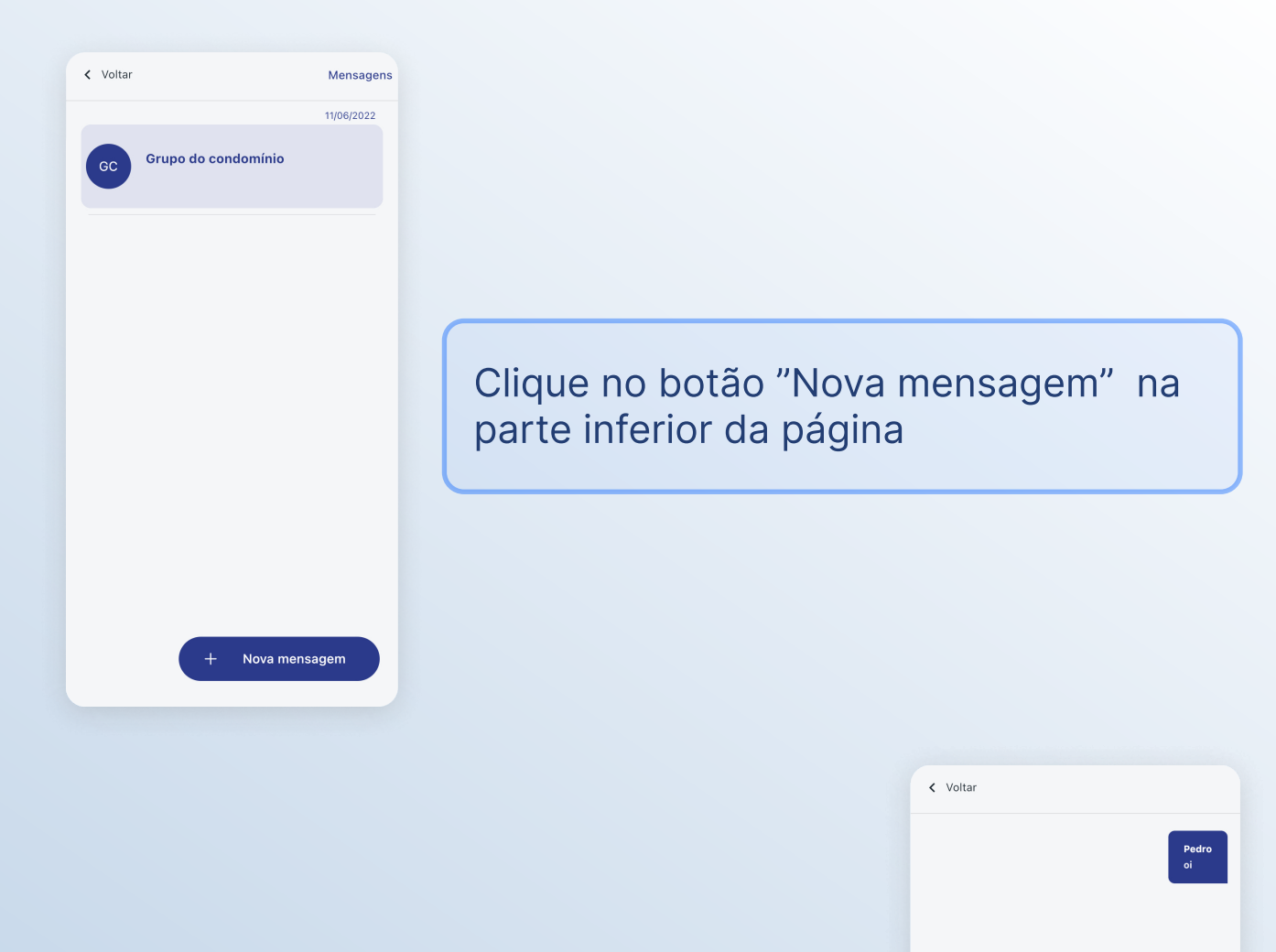

Escreva a mensagem desejada e clique no botão de enviar na parte inferior da tela